# **POTENCIÁ TU INSTAGRAM**

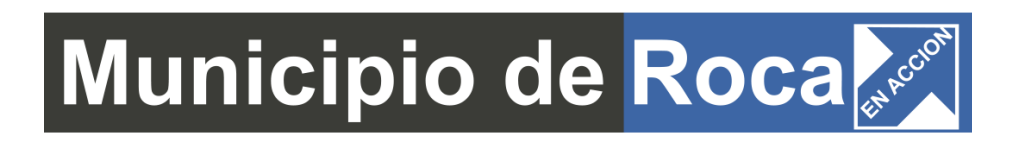

Instagram es una de las redes sociales moda. Sirve para compartir instantes y/o momentos, por medio de micro videos, fotografías e imágenes.

*"Las personas recurren a Instagram en busca de inspiración y con el objetivo de descubrir contenido que les resulte interesante, incluido el de marcas y empresas". Instagram Business.*

# **+ de 1000 millones**

*de cuentas de Instagram activas cada mes en todo el mundo.*

## **+ de 500 millones**

*de cuentas utilizan Instagram Stories a diario.*

# **El 90%**

*de las cuentas siguen a una empresa en Instagram.*

# **+ de 200 millones**

*de usuarios de Instagram visitan un mínimo de un perfil de empresa todos los días.*

# **El 60%**

*de las personas afirman que descubren nuevos productos en Instagram.*

# **1 de cada 3**

*historias que más se visitan pertenecen a empresas.*

 *fuente: Instagram para empresas -<https://business.instagram.com/>*

Esta red social, es la vidriera ideal para mostrar tus productos y/o servicios y tener presencia de marca.

En este cuarto encuentro vamos a ver: las diferencias entre perfil personal y perfil empresa, cómo crear una cuenta de Instagram, cómo realizar una publicación, stories, IGTV, feed y grid.

### **PERFIL PERSONAL Y PERFIL EMPRESA**

Diferencias principales entre perfil personal y perfil de empresa

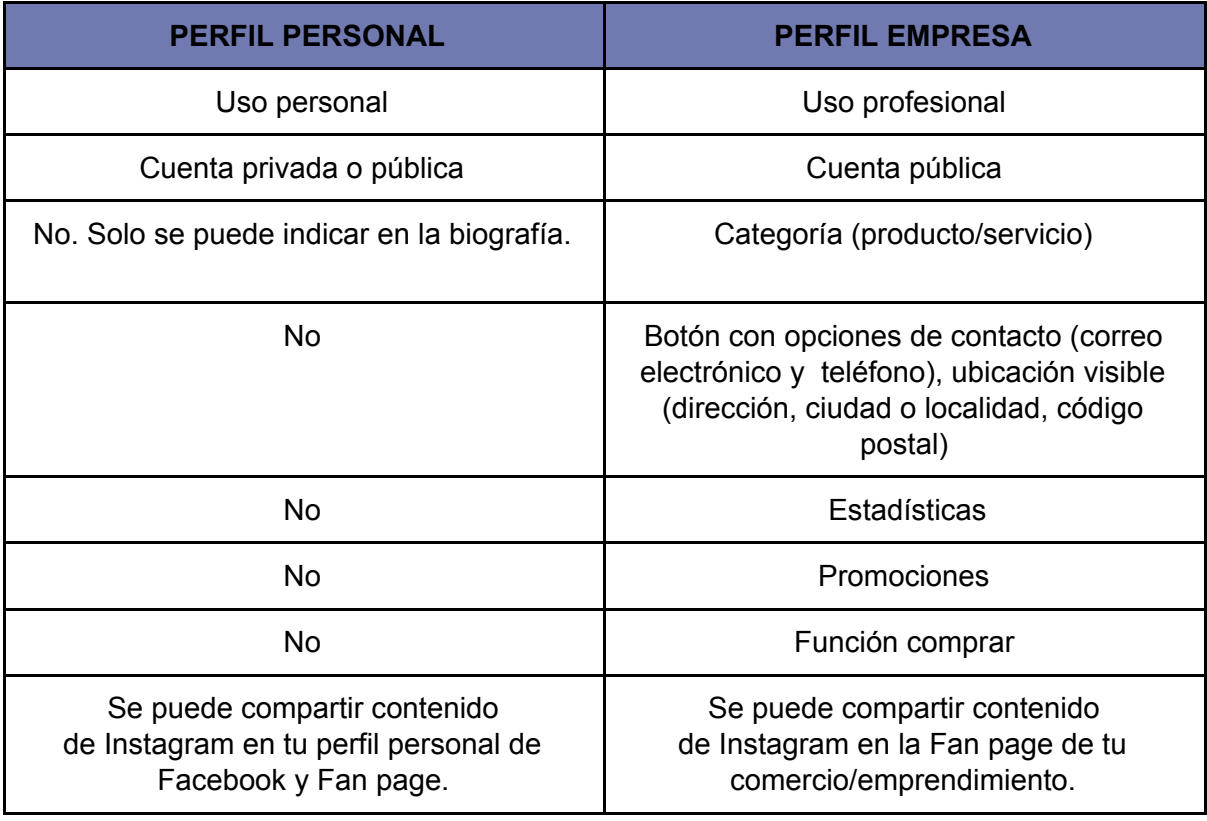

### **¿CÓMO CREAR UNA CUENTA DE INSTAGRAM?**

Creá tu Instagram en simples pasos, desde tu celular o computadora.

#### **Desde el celular**

#### **Paso 1: Descargá e iniciá la aplicación**

Descargá la aplicación de Instagram desde la App Store (iOS) o Google Play (Android). Una vez instalada en tu celular, tocá para abrirla.

#### **Paso 2: Creá tu cuenta**

- 1. Seleccioná **Registrarte** (crear cuenta en Iphone) > escribí tu **número de teléfono o dirección de correo electrónico** > Siguiente**.** También, existe la opción de **Iniciar sesión con Facebook** para registrarte con tu cuenta.
- 2. Indicá un nombre de **usuario** y **contraseña** > agregá tu fecha de nacimiento > Siguiente.

Si te registras con Facebook, te pedirá que inicies sesión en tu cuenta.

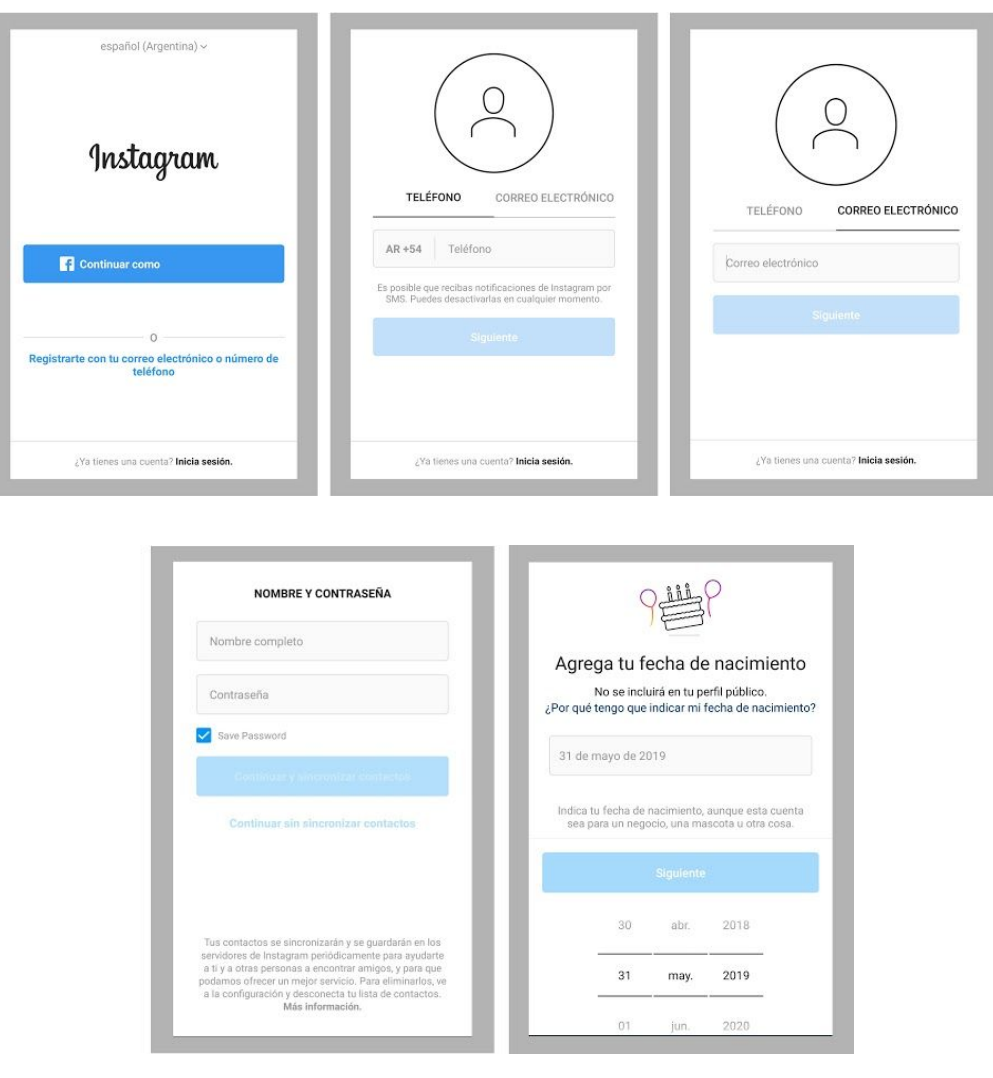

*Interfaz Instagram - App*

#### **Paso 3: Personalizá**

Agrega una foto del perfil, una biografía y un enlace a tu sitio web, link de WhatsApp o de tu página de Facebook.

#### **Desde la computadora:**

#### **Paso 1: Ingresá a** *[www.instagram.com](http://www.instagram.com/)*

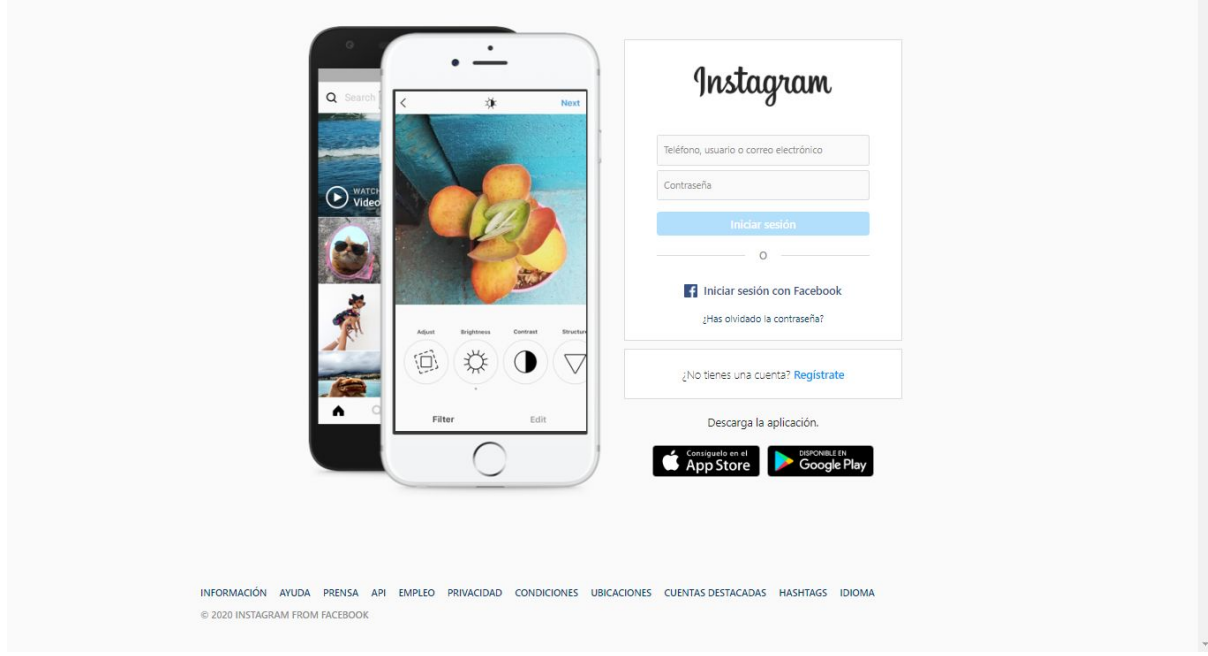

*Interfaz Instagram - web*

#### **Paso 2: Creá tu cuenta**

Hacé clic en *"Regístrate"*, escribí tu dirección de correo electrónico, creá un nombre de usuario y contraseña, una vez que completes todos los campos seleccioná el botón que dice registrarte.También, podés elegir iniciar sesión con Facebook, para registrarte con tu cuenta.

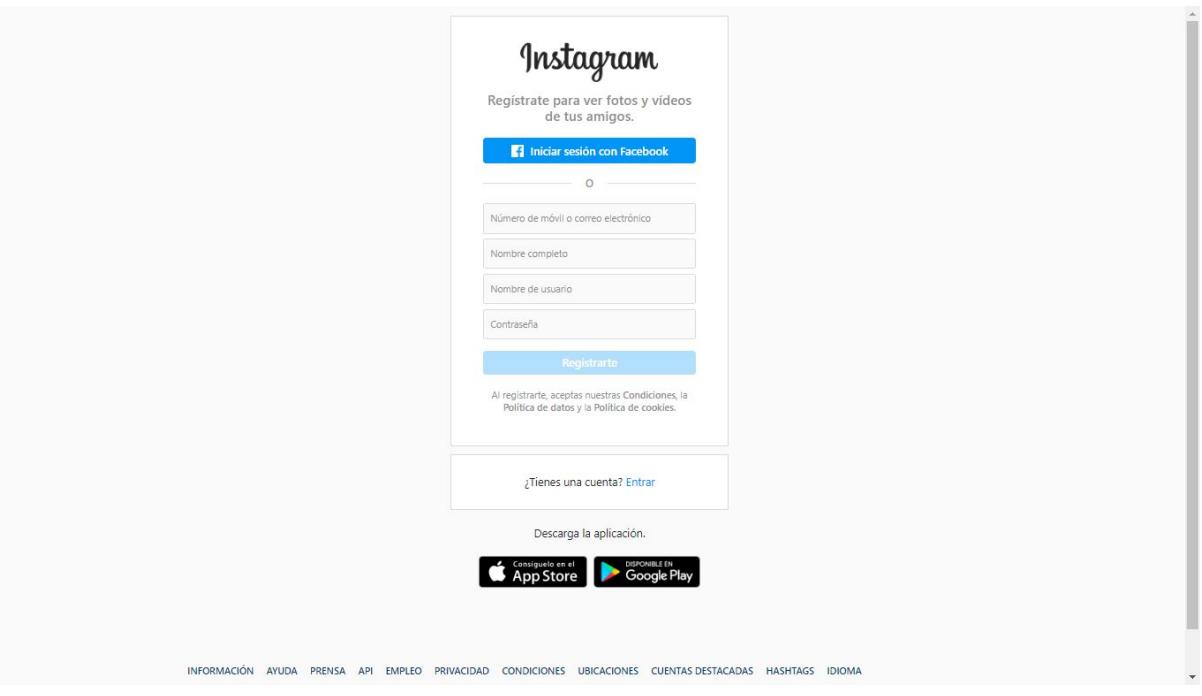

*Interfaz Instagram - web*

#### **Paso 3: Personalizá**

Agrega una foto del perfil, una biografía y un enlace a tu sitio web, link de WhatsApp o de tu página de Facebook.

## **CONFIGURÁ TU CUENTA PARA EMPRESA**

Podés convertir tu perfil personal en una cuenta para empresas.

Un perfil para empresas te permitirá añadir información sobre tu negocio (dirección, número de teléfono, correo electrónico), acceder a estadísticas (de tus publicaciones, historias y seguidores), obtener resultados en tiempo real sobre tus historias y publicaciones promocionadas, realizar promociones

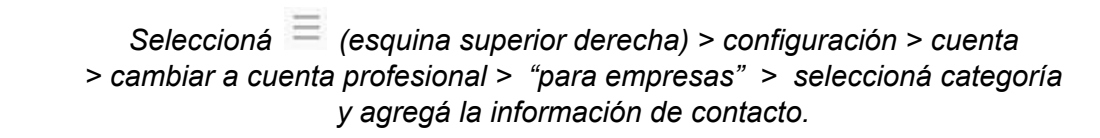

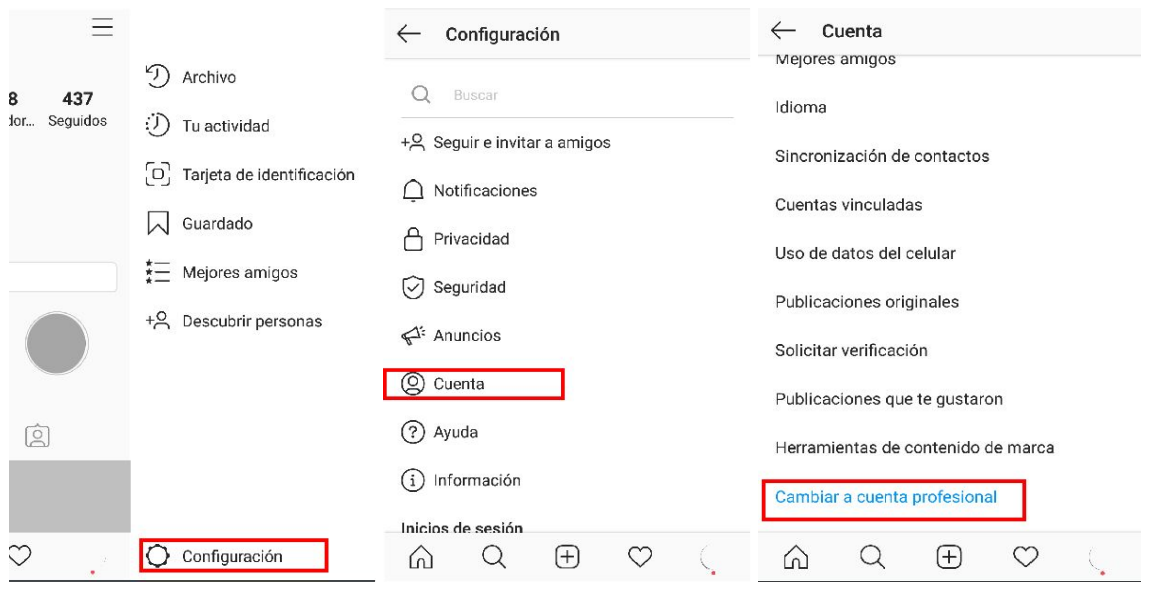

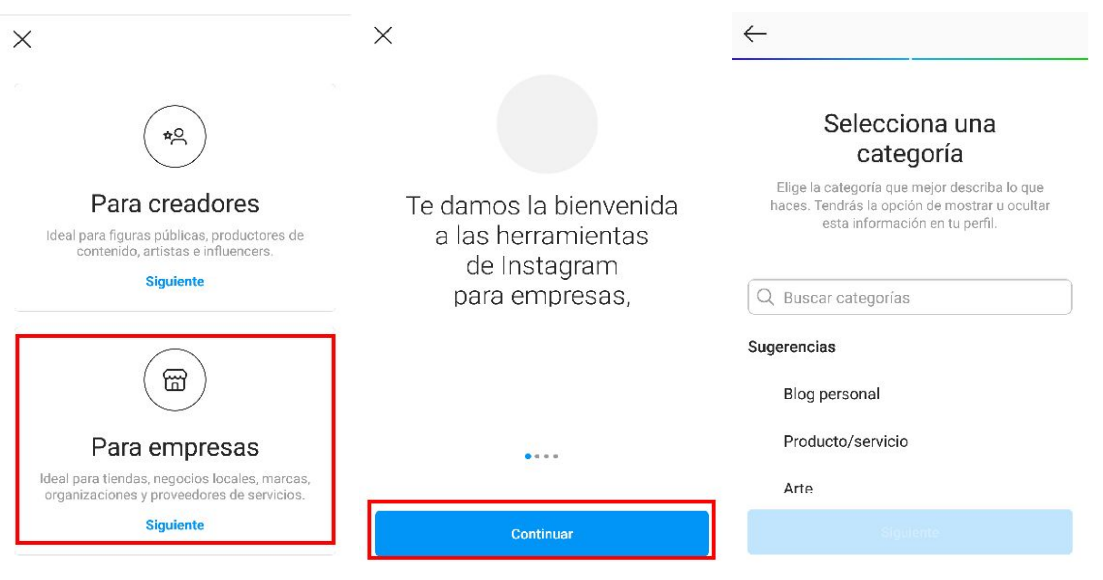

## **¿CÓMO REALIZAR UNA PUBLICACIÓN?**

#### **Desde el celular:**

- **1.** Seleccioná el signo **+** que se encuentra en la parte inferior.
- **2.** Podés realizar una foto/video o elegir un archivo de la galería de tu teléfono (se pueden subir hasta 10 imágenes o fotos).
- **3.** Personalizá tu publicación. Utilizá, en caso que lo necesites, filtros o realizá ajustes a tus imágenes.
- **4.** Agregá un pie de foto o video. Podés indicar ubicación, sumar etiquetas (#), etiquetar cuentas de Instagram y compartir el contenido en tu página de Facebook.
- **5.** Compartir

#### **Desde la computadora:**

Con Facebook Creator Studio podés programar y publicar contenido de Facebook e Instagram, de manera simple y gratuita.

<https://business.facebook.com/creatorstudio/>

#### **INSTAGRAM STORIES**

Las historias orgánicas, las pueden visualizar las personas que siguen tu cuenta o ingresan

a tu perfil. Desaparecen luego de 24 horas, pero existe la opción de crear historias

destacadas.

- **1.** Seleccioná  $\bigcirc$  (margen superior izquierdo)
- **2.** Podés realizar una foto/ video o elegir un archivo de la galería de tu teléfono
- **3.** Personalizá tu historia con las herramientas que brinda Instagram (dibujo, texto, stickers).
- **4.** Compartir

Más información en: [https://business.instagram.com/a/stories?ref=igb\\_carousel](https://business.instagram.com/a/stories?ref=igb_carousel)

#### **IGTV**

Es una herramienta para publicar videos de larga duración, en formato vertical u horizontal.

El tipo de contenido que se genera en este espacio es de tipo inmersivo o plunge, es decir las personas que visualizan este tipo de videos lo hacen en los momentos en los que disponen de mayor cantidad de tiempo.

A través de IGTV podés conectar con tu audiencia, informando, entreteniendo o brindando contenido educativo.

#### **Más información:**

*¿Cómo subo un video de IGTV?* <https://www.facebook.com/help/instagram/225190788256708>

**IGTV** [https://business.instagram.com/a/igtv?locale=es\\_LA](https://business.instagram.com/a/igtv?locale=es_LA)

### **FEED / PERFIL**

Un perfil se compone de los siguientes elementos:

·Imagen de perfil

·Biografía

- ·Historias destacadas
- ·Contenido (fotos/videos)

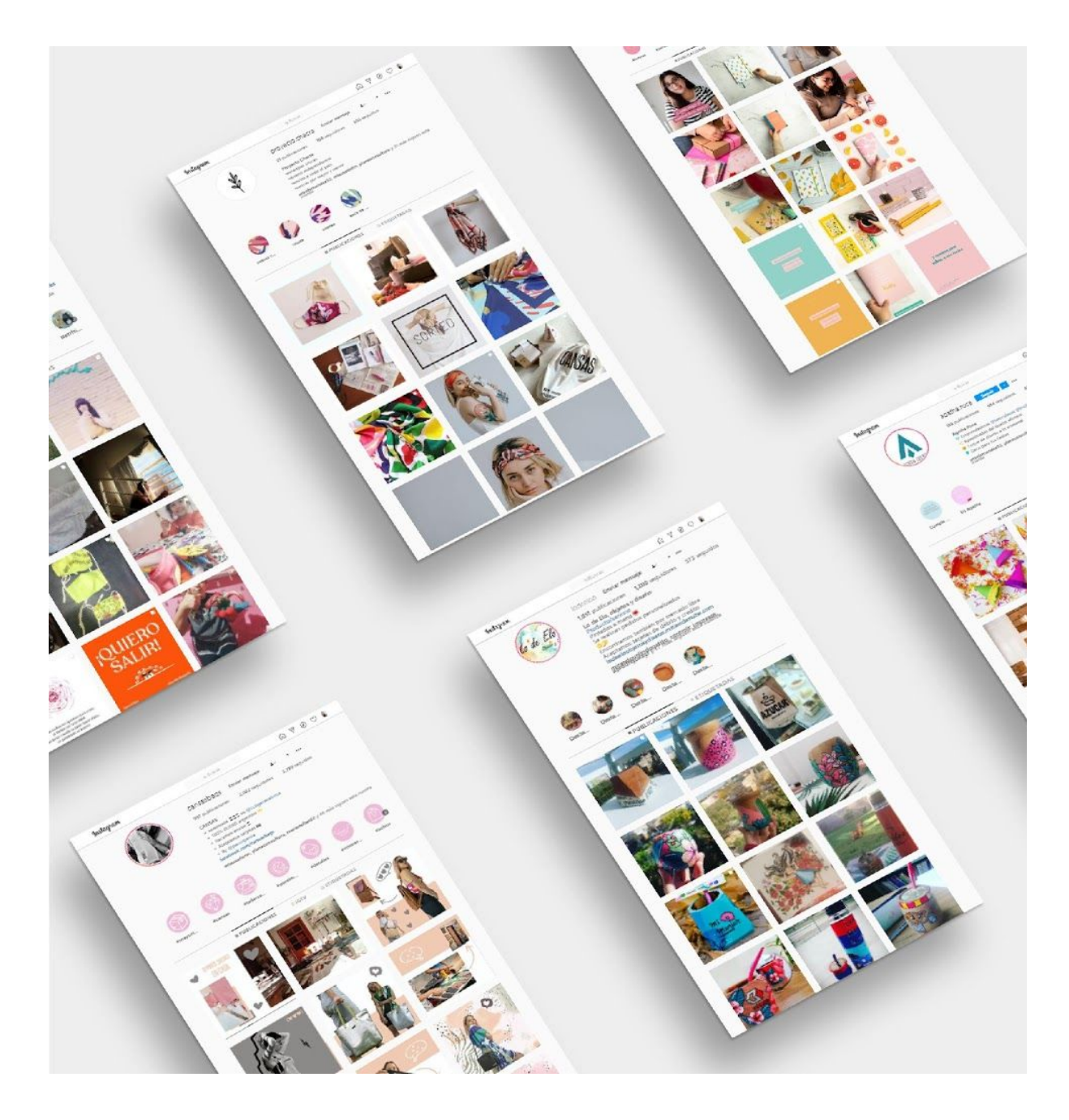

*Perfiles de Instagram de emprendedoras Usep: Cansas, Proyecto Chacra, Mohana, Agatha, Fiducia.*

## **GRID / GRILLA DE CONTENIDOS**

**Color:** en muchos perfiles de Instagram se puede observar que el color toma principal protagonismo. Se convierte en un elemento a tener en cuenta a la hora de crear publicaciones para el feed.

En algunos casos la paleta cromática responde a la identidad de marca.

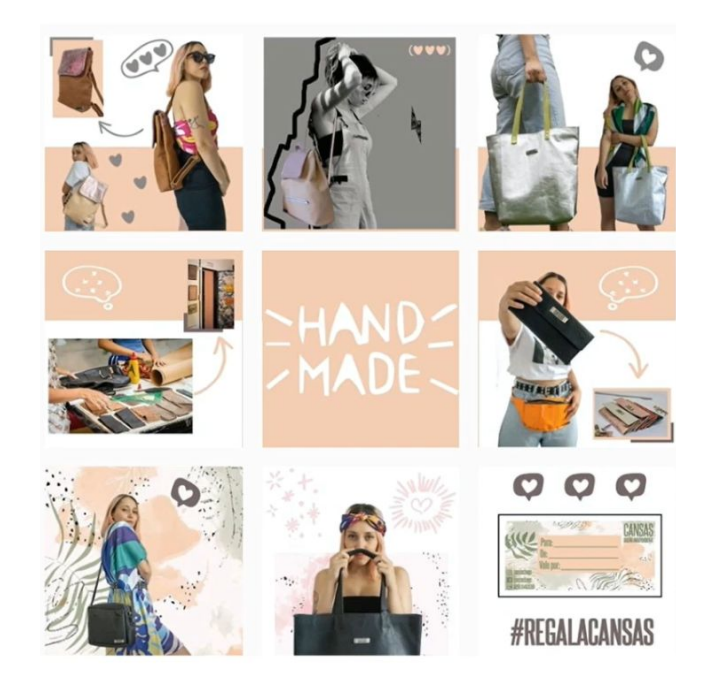

#### *Instagram @cansasbags*

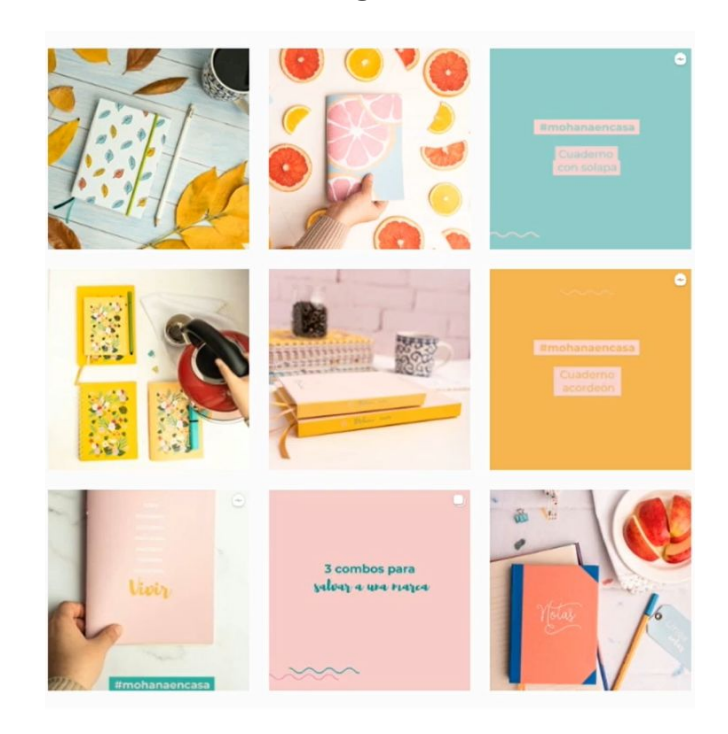

*Instagram @mohana.ok*

**Grilla de 3:** en un misma fila se realizan 3 posteos (con imágenes, fotografías o videos), para contar una historia.

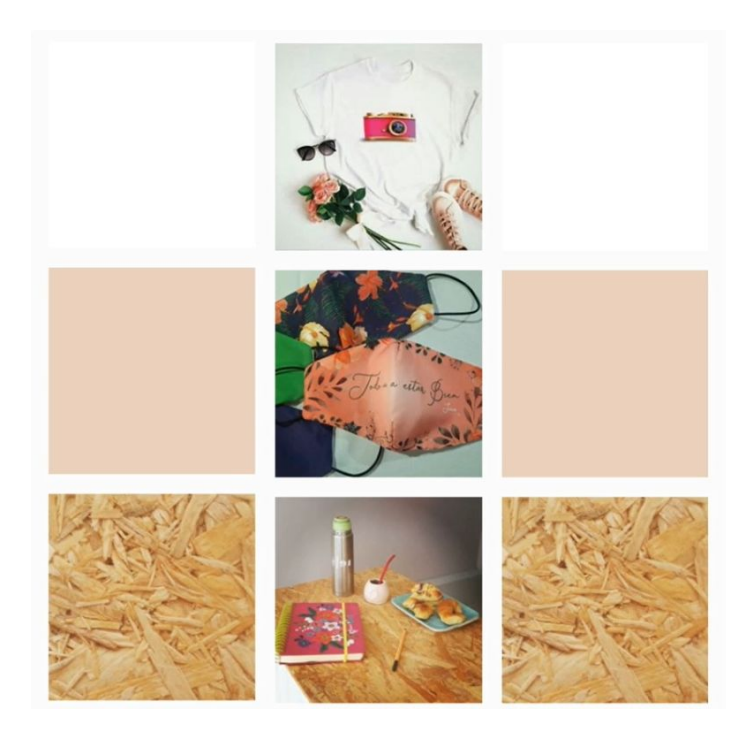

*Instagram @espacio.91*

**Rompecabezas:** Aporta conexión y continuidad entre los contenidos. Al ingresar a un perfil se puede visualizar la unidad y un posteo de mayor dimensión.

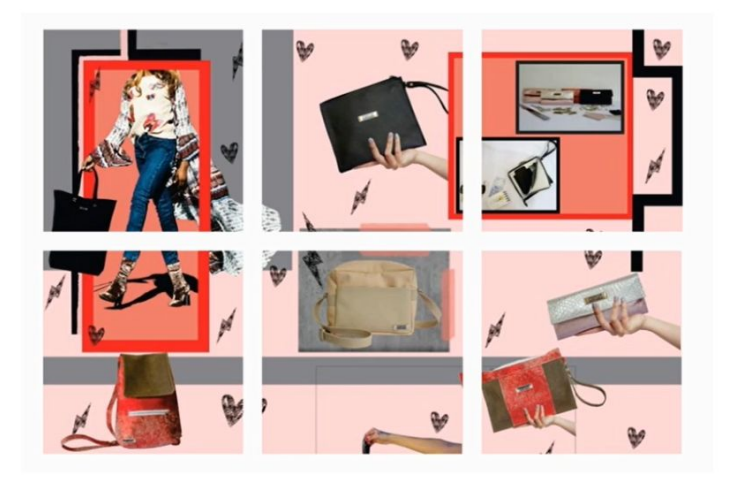

*Instagram @cansasbags*

#### **LINKS DE INTERÉS**:

- **● Cómo usar Instagram para promover tu marca - Tienda Nube** <https://bit.ly/3cuvIyS>
- **Instagram para empresas:** [https://business.instagram.com/?locale=es\\_LA](https://business.instagram.com/?locale=es_LA)